## **TABLET AKTİVASYONU**

Aktivasyon işlemini okulunuzdaki "f@tih" ağından veya herhangi bir kablosuz ağ üzerinden yapabilirsiniz. Tabletiniz açıldıktan sonra "f@tih" ağına otomatik olarak bağlanacaktır. Başka bir ağ üzerinden aktivasyon yapmak için tabletinizi açtıktan sonra aşağıdaki ekrandaki ağ adına tıklayın ve kablosuz ağ şifresini giriniz.

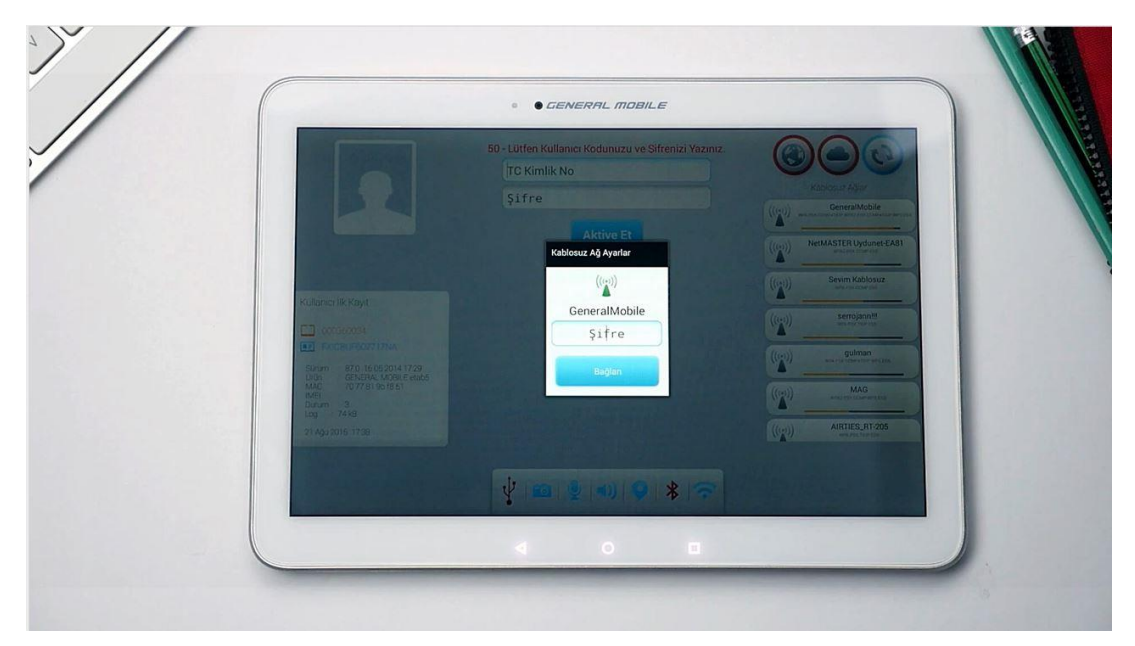

Aktivasyon adımları;

- 1- EBA şifresi alınız.
- 2- Tabletinizi açınız.
- 3- Gelen ekrana T.C. kimlik numaranızı ve EBA şifrenizi girerek "Aktive Et" butonuna basınız

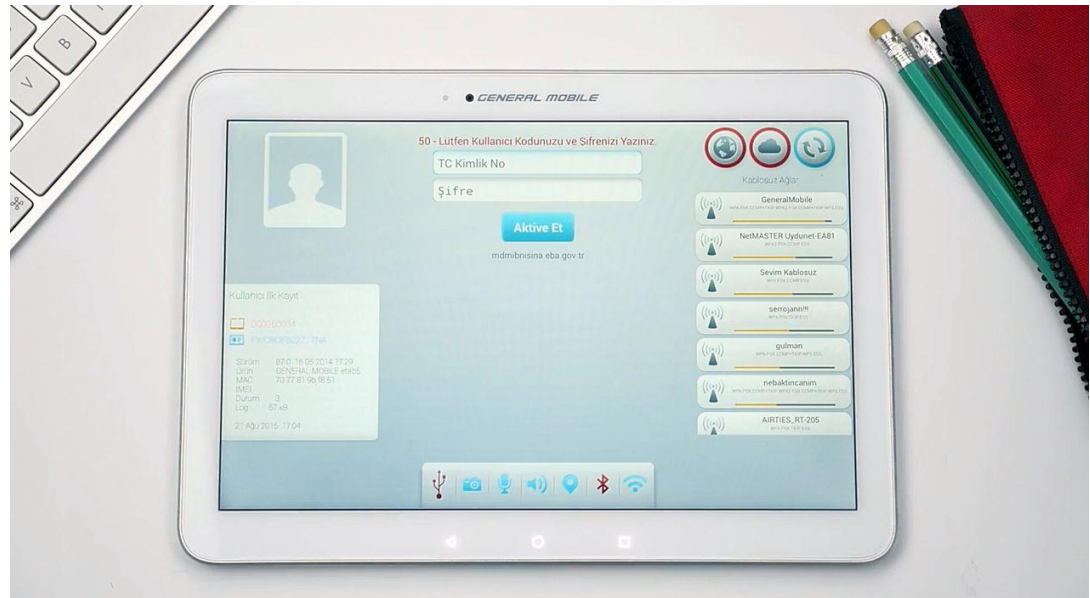

4- Cihaz kayıt olduktan sonra ekrana gelen "Başlat" butonuna basınız. Aktivasyon işlemi tamamlanmış olacaktır.

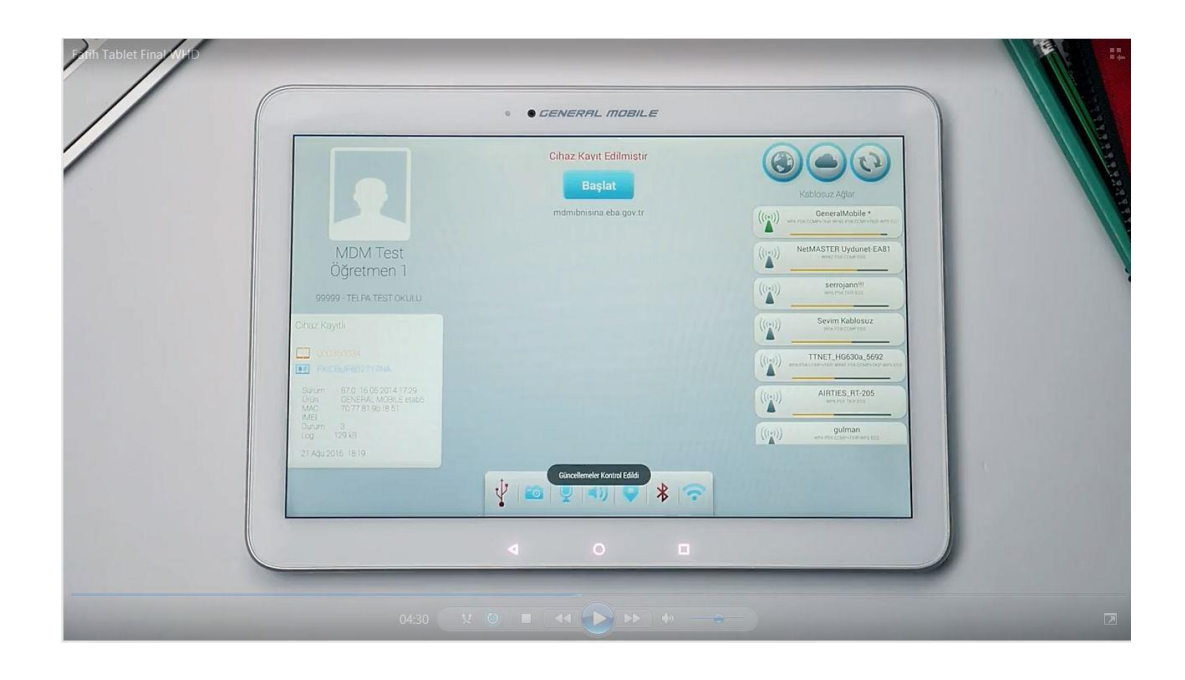